VOLUME 5 NOMOR 1, APRIL 2016

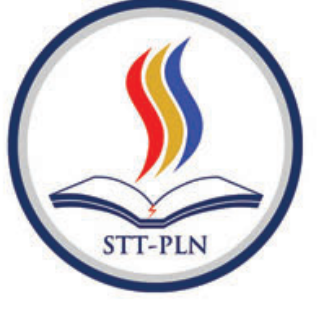

# **JURNAL KAJIAN ILMU DAN TEKNOLOGI**

**Abdul Haris; Monica Sianturi** 

**Amat Suroso** 

**Faisal Piliang; Desie Risnawati** 

Herman Bedi Agtriadi

Indah Handayasari; Rizky Dwi Cahyani

Irma Wirantina Kustanrika

Mahmud Didi Nugraha; Safitri Juanita

**Marliana Sari** 

**Rakhmat Arianto: Nur Haryadi** 

Riki Ruli A. Siregar; Anugrah Danny Prasetyo

**Risma Ekawati** 

RANCANG BANGUN APLIKASI MODEL 3 DIMENSI SEBAGAI MEDIA PENGENALAN RUANG BAGI MAHASISWA BARU DENGAN PENDEKATAN LUTHER SUTOPO (Studi Kasus: STT-PLN)

PEMODELAN ARSITEKTUR ENTERPRISE UNTUK MENDUKUNG SISTEM INFORMASI MANAJEMEN MENGGUNAKAN ENTERPRISE ARCHITECTURE DI **STMIK BANI SALEH** 

PEMANFAATAN MEDIA PROMOSI ELEKTRONIK MENDUKUNG LAHIRNYA POSDAYA DALAM PEMBERDAYAAN PENDIDIKAN DAN KESEHATAN **MASYARAKAT** 

RANCANG BANGUN APLIKASI ABSENSI SISWA DENGAN FACE RECOGNITION MENGGUNAKAN METODE FICHERFACE

PENGARUH BEBAN BERLEBIH TERHADAP UMUR RENCANA PERKERASAN JALAN (STUDI KASUS RUAS JALAN SOEKARNO HATTA PALEMBANG)

PERENCANAAN DINDING CORE WALL PADA GEDUNG BERTINGKAT TINGGI

IMPLEMENTASI ALGORITMA AES RIJNDAEL 128 PADA APLIKASI PENGAMANAN PENGIRIMAN SMS (SHORT MESSAGE SERVICE) BERBASIS DESKTOP

SISTEM APLIKASI PENGADAAN BARANG DAN JASA DENGAN MENGGUNAKAN JAVASCRIPT, MYSQL DAN INTERNET

PENENTUAN STATUS TAGIHAN PELANGGAN MENGGUNAKAN FUZZY C-MEANS PADA APLIKASI WEBERP

METODE WEIGHTED PRODUCT PADA PENENTUAN PERJALANAN DINAS (STUDI KASUS: ARSIP NASIONAL REPUBLIK INDONESIA)

IMPLEMENTASI GEOCODING DATA ALAMAT UNTUK OPTIMALISASI STRATEGI BISNIS DALAM SISTEM INFORMASI GEOGRAFIS

**APRIL 2016** 

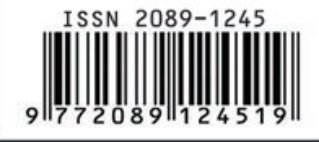

SEKOLAH TINGGI TEKNIK - PLN (STT-PLN)

**KILAT** 

# **AUGMENTED REALITY TEKNIK INFORMATIKA STT-PLN BERBASIS ANDROID**

#### **Yessy Asri (1), Lukman Hakim (2)**

Jurusan Teknik Informatika Sekolah Tinggi Teknik PLN Jakarta [yesfar2@gmail.com](mailto:yesfar2@gmail.com)<sup>(1)</sup>[. hakimtik@gmail.com](mailto:hakimtik@gmail.com)<sup>(2)</sup>

#### *ABSTRACT*

*This app uses Augmented Reality technology, 3D animations and use android smartphone devices. 3D information can be obtained through the android camera directed at the magazine marker. In this apliaksi there are features that help the user to obtain information related to informatics engineering majors such as class layout, organizational structure, video etc.*

*Keywords: Android, Augmented Reality, Blender, 3D Model*

#### *ABSTRAK*

*Aplikasi ini menggunakan teknologi Augmented Reality, Animasi 3D serta menggunakan perangkat smartphone android. Informasi 3D dapat di peroleh melalui kamera android yang di arahkan pada marker majalah. Dalam apliaksi ini terdapat fitur yang membantu user untuk memperoleh informasi terkait jurusan Teknik Informatika STT PLN seperti tata letak kelas, struktur organisasi, video dll.*

*Kata kunci : Android, Augmented Reality, Blender, 3D Model*

#### **1. PENDAHULUAN**

#### **1.1 Latar Belakang Masalah**

Dalam berkembangnya teknologi saat ini, kemudahan dalam memperoleh informasi menjadi<br>salah satu prioritas penting. Smartphone salah satu prioritas penting. merupakan salah satu perangkat teknologi komunikasi yang mampu menghadirkan kemudahan akses tersebut. Dengan adanya perangkat ini, dunia digital semakin berkembang. Pengguna perangkat diberikan banyak alternatif pilihan dalam memperoleh sebuah informasi secara *realtime.* Penggunaan *smartphone* saat ini meningkat begitu pesat. Hal tersebut membuat para pengembang aplikasi berlomba-lomba menciptakan aplikasi untuk memenuhi kebutuhan media informasi yang lebih menarik dan interaktif. Salah satu teknologi yang sedang berkembang adalah *Augumented Reality*, yaitu penggabungan dunia maya dalam bentuk dua atau tiga dimensi dengan dunia nyata dalam suatu sistem. Hal ini tentunya sangat menarik, karena dengan adanya penggabungan dua sisi yang berbeda mampu menyampaikan informasi yang lebih menarik.

Aplikasi yang menerapkan teknologi AR dapat menyampaikan informasi lebih lengkap dan lebih rinci tentang suatu obyek. Informasi ini dapat ditampilkan dalam bentuk tulisan teks, gambar, hingga video dan animasi 2D maupun 3D. Dengan ini, kebutuhan mendapatkan informasi suatu hal lebih cepat dan lebih jelas diperoleh. Penggunaan Teknologi Augmented Reality mampu di terapkan di berbagai objek. Salah satunya adalah untuk menggambarkan informasi pada sebuah universitas/kampus.

Saat ini jurusan teknik informatika di STT PLN menjadi salah satu jurusan favorit bagi mahasiswa baru. Hal ini didasarkan pada penerimaan mahasiswa baru terbesar kedua setiap tahunnya. Pada saat pertama kali perkulihan dimulai, hasil riset menunjukan bahwa mahasiswa baru merasa kesulitan untuk mendapatkan informasi terkait jurusan. Seperti tata letak ruang kelas, ruang dosen pembimbing, ruang jurusan, laboratorium komputer dan lain-lain.

#### **1.2 Batasan Masalah**

Batasan masalah dibuat untuk membatasi ruang lingkup permasalahan yang akan diteliti dan dikembangkan oleh penulis. Batasan masalah dari penelitian ini adalah :

- 1. Majalah elektronik ini hanya menampilkan informasi dalam tampilan objek 3D terkait Informasi singkat jurusan, struktur organisasi dan tata letak ruang kelas dan dosen teknik informatika STT PLN.
- 2. Menggunakan metode *marker* dalam proses penginputan objeknya.
- 3. Informasi yang ditampilkan dengan memanfaatkan kamera smartphone android
- 4. Engine yang digunakan untuk membuat *Augumented Reality* adalah *Vuvoria SDK.*

#### **1.3 Tujuan dan Manfaat**

- Adapun tujuan dari penelitian ini adalah :
- 1. Menerapkan teknologi Augmented Reality pada majalah 3D
- 2. Integrasi smartphone android dalam pendeteksian objek marked.

3. Pembuatan objek 3 dimensi.

Secara umum manfaat aplikasi ini bagi pengguna antara lain:

- 1. Bagi Jurusan Teknik Informatika Mengerti bagaimana penerapan teknologi Augmented Reality STT PLN, majalah ini bisa di jadikan media informasi digital yang memberikan informasi yang lengkap dan menarik khususnya untuk mahasiswa baru teknik informatika.
- 2. Low Cost. Dengan pemanfaatan majalah berbasis Augmented Reality, tidak membutuhkan biaya percetakan yang tinggi. Karena hanya berisi marked atau barcode.

# **2. METODOLOGI PENELITIAN**

Tahapan penelitian yang digunakan merupakan tahap pengembangan Prototype model menurut McLeod dan Schell (2007). McLeod dan Schell mendefinisikan dua tipe dari prototype yaitu Evolutionary prototype dan Requirements prototype. Dalam penelitian ini menggunakan tipe Evolutinary prototype yaitu, prototype yang secara terus menerus dikembangkan hingga prototype tersebut memenuhi fungsi dari prosedur yang dibutuhkan oleh system. Model ini dapat digambarkan dalam diagram dibawah ini :

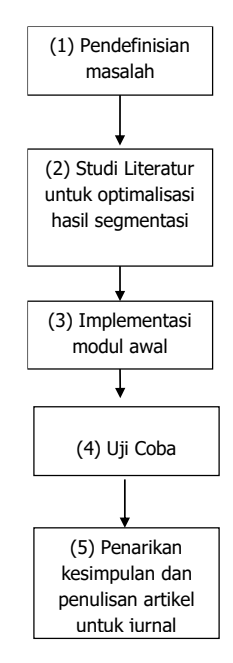

Gambar 1. Diagram metodologi penelitian

- a) Mendefinisikan masalah, yaitu melakukan identifikasi masalah, tujuan dan fungsi dalam proses perancangan aplikasi AR Teknik Informatika STT-PLN.
- b) Studi literatur untuk optimalisasi hasil. Dalam tahap ini, dipelajari konsep rancang bangun aplikasi AR Teknik Informatika STT-PLN menggunakan perangkat-perangkat perancangan, serta pengumpulan data prosedur pembuatan majalah AR Teknik Informatika STT-PLN.
- c) Melakukan implementasi rancang bangun aplikasi pada para pihak pembuatan majalah AR Teknik Informatika STT-PLN melakukan serangkaian percobaan, pembelajaran sistem, dan pengujian.
- d) Melaporkan hasil penelitian, dan mempublikasikan hasilnya pada jurnal nasional.

## **3. HASIL DAN PEMBAHASAN**

#### **3.1 Rancangan Tampilan**

Pada tahapan ini terdiri dari dua rancangan tampilan yaitu, perancangan *marker*, dan perancangan tampilan aplikasi Augmented Reality bangunan ruang jurusan dan dosen,strutkur organisasi dan informasi jurusan.

#### **3.1.1 Rancangan Marker**

Dalam pembuatan *marker* ini penulis membuat sebuah majalah untuk mendukung dalam pengujian aplikasi. Aplikasi ini diharapkan dapat mempermudah mahasiswa baru untuk memperoleh informasi terkait jurusan. Dalam penggunaanya mahasiswa baru bisa mendownload aplikasi di playstore dan melakukan scanner pada majalah yang telah dibuat. Sehingga pengguna dapat langsung melihat tampilan objek 3D Augmented Reality mengenai informasi seperti informasi jurusan, tata letak ruangan dan struktur kepengurusan.

Berikut bentuk majalah dan peletakan *marker.*

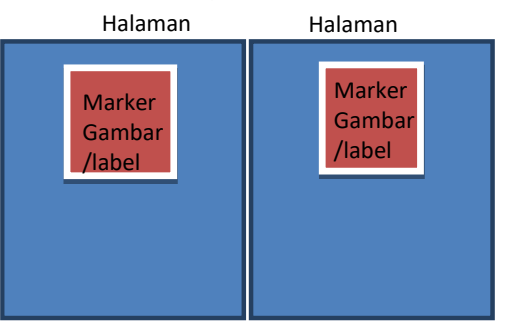

Gambar 2. Desain Majalah 3D

## **3.1.2 Rancangan Aplikasi Android**

Berikut penulis tampilkan rancangan menu aplikasi android untuk *scanner marker* pada majalah.

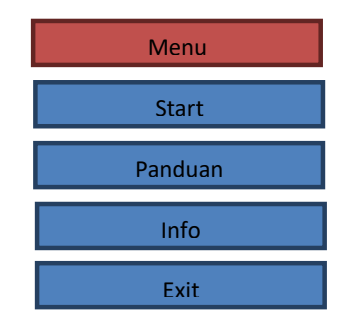

Gambar 3. Rancangan Menu Aplikasi

Penjelasan rancangan tampilan menu aplikasi *Augmented Reality* adalah sebagai berikut :

*1. Start*

Yaitu aktifasi kamera scanner untuk menampilkan objek 3D *Augmented Reality* ; Tata Ruang Jurusan Teknik Informatika, Struktur Organisasi, Informasi Tentang Jurusan. 2. Bantuan

- Yaitu menu bantuan cara menggunakan aplikasi AR ini.
- 3. Info

Yaitu keterangan tentang pengembang atau pembuat.

*4. Exit* Yaitu menu untuk keluar dari aplikasi AR ini.

#### **3.2 Pembuatan Objek Augmented Reality**

Pada pembuatan objek 3D Augmented Reality ini membutuhkan 5 objek yang digunakan. Objek yang dibutuhkan adalah bangunan lantai 5, Struktur Organisasi, Sekilas Informatika,Video panel, dan informasi penulis. Objek 3D ini dibuat dengan menggunakan software pendukung Blender 2.64.

#### **3.3. Pembuatan Marker**

Marker adalah suatu penanda yang membuat objek 3D tampil pada tampilan kertas di layar handphone. Untuk membuat marker dapat menggunakan aplikasi Paint yang telah tersedia pada Microsoft atau dengan menggunakan Adobe Photoshop. Apabila ingin membuat dengan aplikasi tersebut maka dapat menggunakan gambar yang ada.

Setelah pembuatan marker ini selesai, agar marker dapat dikenali oleh aplikasi Augmented Realitynya, langkah selanjutnya adalah mengupload marker yang telah dibuat. Agar marker ini dapat dikenali, paling tidak harus memiliki satu bintang.

#### **3.4 Perancangan UML (Unified Modelling Language)**

Pada bagian ini rancangan system akan dikembangkan dalam bentuk proses perancangan yang digambarkan menggunakan notasi UML.

#### **3.4.1 Use Case Diagram**

Permodelan ini dimaksudkan untuk menggambarkan kegiatan-kegiatan dan hubungan yang terjadi pada aktor dan use case didalam sistem.

System digambarkan menggunakan use case diagram untuk mempermudah memahami user.

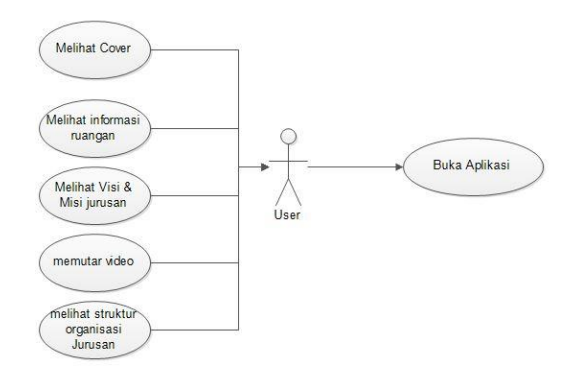

Gambar 4 .Use case diagram

# **3.5 Database Aplikasi**

melakukan perancangan dan konfigurasi, penulis mencoba menghubungkan system dengan database marker. Database ini berfungsi untuk menyimpan marker agar terdeteksi oleh kamera scanner. Untuk membuat database ini penulis menggunkan langsung dari vuforia. Berikut konsep database vuforia :

#### Nama database : AR\_TI\_STTPLN Image marker :

- markercover
- Marker kelas
- Marker struktur
- Marker video

Type : Unity

# **3.6 Marker**

**3.6.1 Marker Cover**

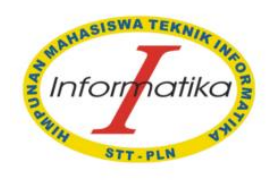

Gambar 5. Marker cover

# **3.6.2 Marker Visi & Misi**

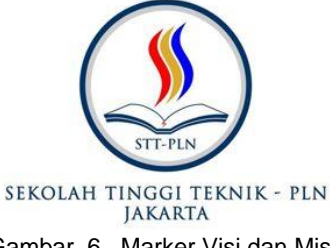

Gambar 6. Marker Visi dan Misi

#### **3.6.3 Marker Ruangan**

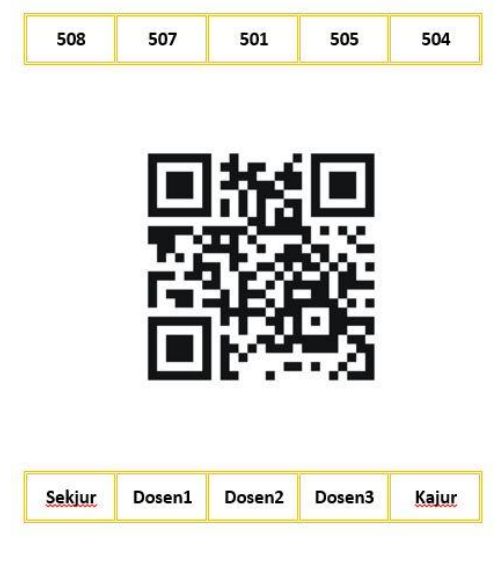

Gambar 7. Marker Ruangan

# **3.6.4 Marker Video**

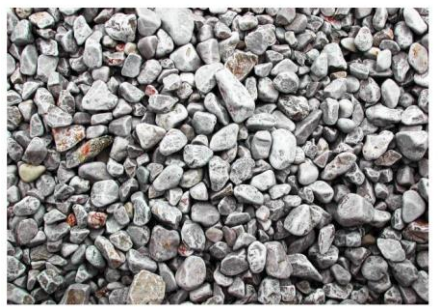

Gambar 8. Gambar Marker Video

#### **3.6.5 Marker Struktur Organisasi**

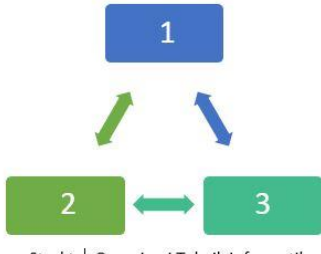

Struktur Organisasi Teknik Informatika

Gambar 9. Gambar Marker Struktur Organiasi

#### **3.7 Tampilan Aplikasi**

Berikut adalah hasil tampilan aplikasi pada majalah 3D

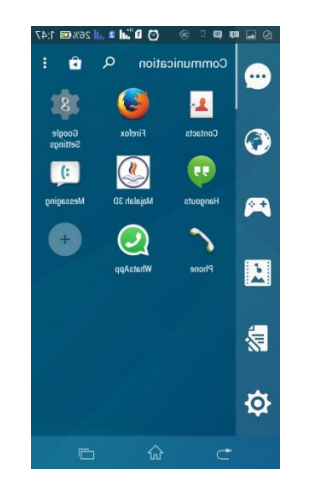

Gambar 10. Icon Aplikasi

# **3.7.1 Menu aplikasi**

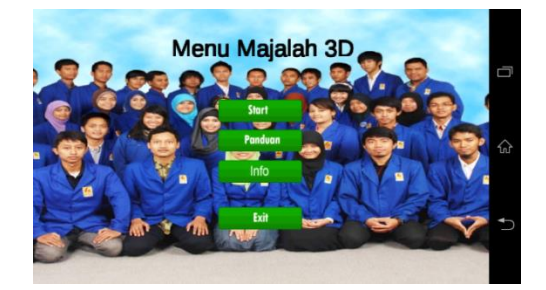

Gambar 11. Menu Aplikasi

## **3.7.2 Panduan Aplikasi**

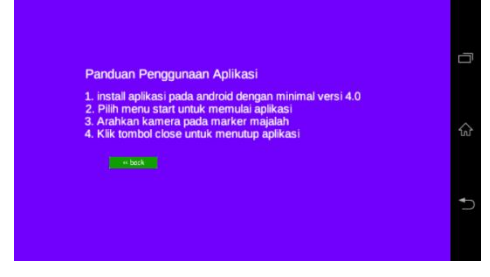

Gambar 12. Menu Panduan

# **3.7.2 Halaman Cover**

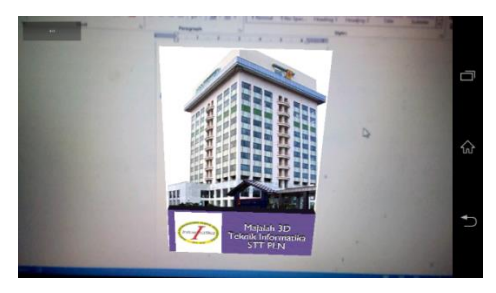

Gambar 13. Halaman Cover

# **3.7.3 Halaman Video**

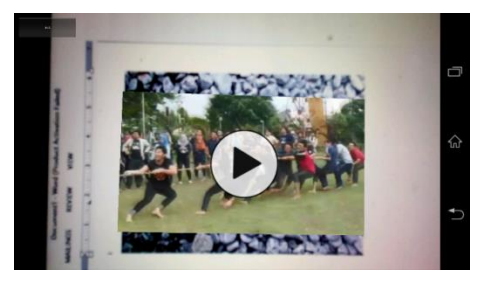

Gambar 14. Halaman Video

# **3.7.4 Halaman Struktur**

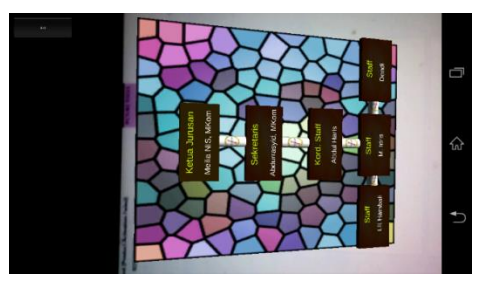

Gambar 15. Halaman Struktur

#### **3.7.5 Halaman Ruangan**

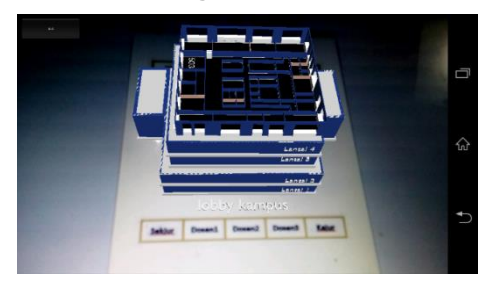

Gambar 16. Halaman Ruangan

#### **3.7.6 Halaman visi dan Misi**

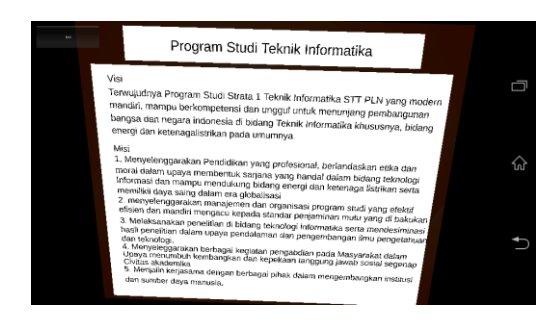

Gambar 17. Halaman Visi dan Misi

#### **4. Kesimpulan**

Berdasarkan implementasi dan uji coba aplikasi yang dibangun, dapat ditarik beberapa kesimpulan yaitu :

- 1. Penerapan Augmented Reality pada majalah elektronik dapat dilakukan dengan menggunakan vuforia sdk.
- 2. Pembuatan objek 3D dapat di buat menggunakan software blender.
- 3. Pembuatan marker menggunakan vuforia database. Terdapat pada situs resminya developer.vuforia.com
- 4. Penggabungan Sitem Augmented Reality dengan perangkat android dapat dilakukan dengan Unity 3D.

#### **DAFTAR PUSTAKA**

- [1] Budiyatno, Slamet. (2 Juli 2012). Implementasi Sistem Pengenalan Wajah Sebagai Penghubung Jejaring Sosial : Penerapan Augmented Reality sebagai Penampil Informasi Hasil Pengenalan Wajah pada Perangkat Android [online]. Tersedia lib.ui.ac.id/file? file=digital/20306403-S42173- Slamet%20Budiyatno.pdf diakses pada 30 November 2014
- [2] Chairunnisa, Grafiaramagda. (18 Januari 2013). Analisa Implementasi Aplikasi Augmented Reality untuk Informasi Lokasi Lingkungan FTUI pada Android menggunakan Wikitude [online]. Tersedia: [http://lib.ui.ac.id/opac/ui/detail.jsp?id=203318](http://lib.ui.ac.id/opac/ui/detail.jsp?id=20331)95 &lokasi=lokal diakses pada 19 November 2014
- [3] Rompas, B.R. Aplikasi Location-Based Service Pencarian Tempat Di Kota Manado Berbasis Android [online]. Tersedia: ejournal.unsrat.ac.id/index.php/elekdankom/arti cle/view/600 diakses pada 14 November 2014
- [4] Yusuf, Muhammad. (2013). Pelatihan Intel XDK Modul 1. Pengenalan HTML5, Mobile Application dan Intel XDK [online]. Tersedia: http://www.slideshare.net/ruangchupa/modul-1 pengenalan-html5-mobile-application-danintelxdk?related=1 diakses pada 20 November 2014